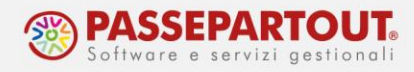

# **CREAZIONE DI UN NUOVO ESERCIZIO**

Per creare gli archivi del nuovo anno, all'apertura dell'azienda, impostare la data (es.01/01/22) e premere invio.

Il programma riconosce che l'anno (2022) non esiste e presenta questo messaggio:

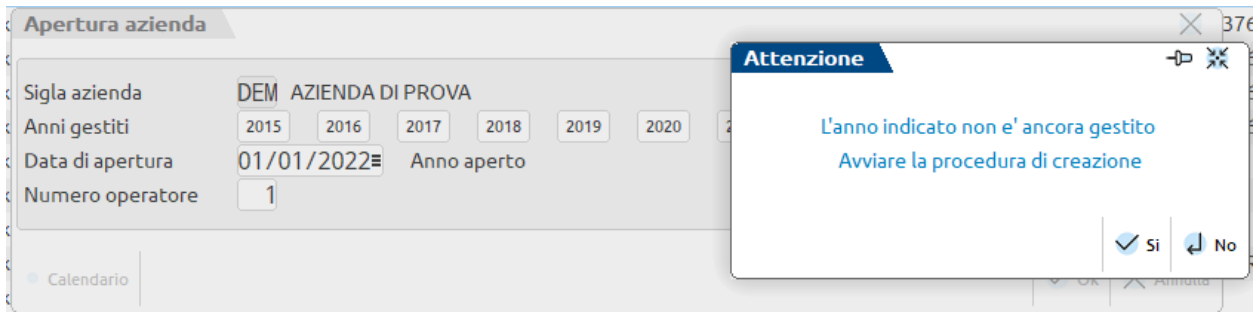

Rispondere Sì e l'anno sarà creato.

Il programma gestisce due anni aperti, in caso il penultimo anno non risulti chiuso (nel nostro esempio il 2020), invece del messaggio di creazione, verrà rilasciato questo messaggio:

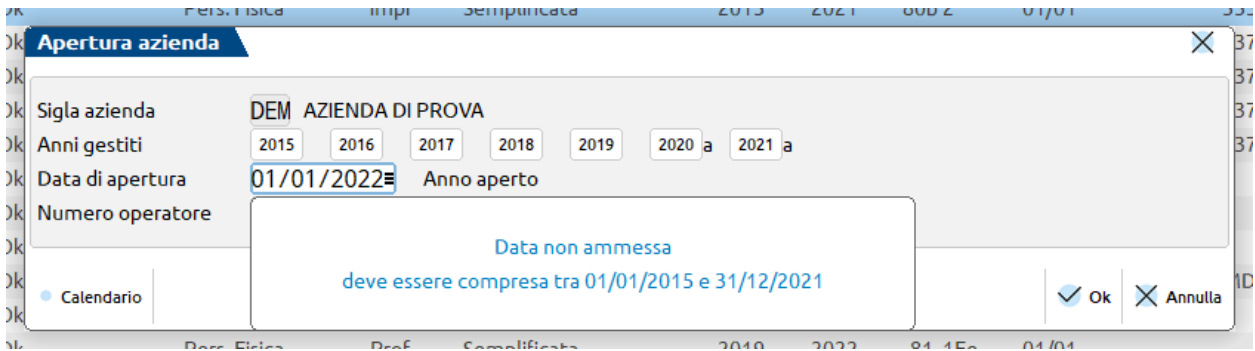

Procedere, pertanto, con la chiusura del penultimo esercizio (2020).

# **CHIUSURA/APERTURA CONTABILE**

Entrare in azienda in data 31/12 dell'anno da chiudere (ad esempio 31/12/2020) ed accedere alla voce di menù "**Annuali – Chiusura/apertura contabile**".

Nei parametri viene richiesto l'inserimento delle date di chiusura-riapertura conti e se elaborare definitivamente o effettuare una stampa di prova.

Con l'elaborazione definitiva, se l'azienda è in contabilità ordinaria, viene data la possibilità di eseguire subito la stampa delle operazioni di chiusura sul giornale contabile. La stampa sul giornale può essere eseguita anche in un secondo momento sempre da questa voce di menù.

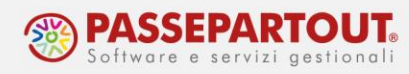

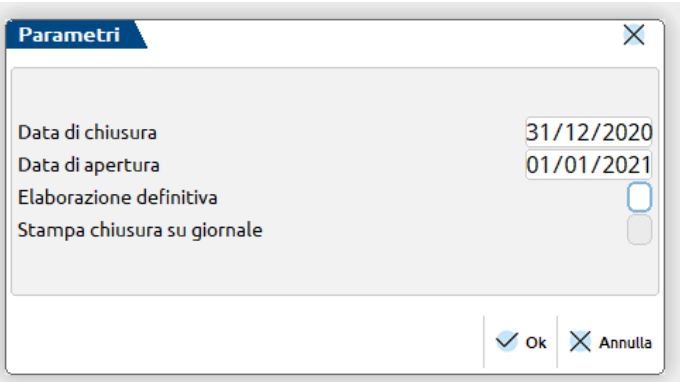

Nelle altre aziende, è invece presente il parametro che permette di generare in automatico il giroconto del risultato di esercizio al conto "Contropartita di bilanciamento". Si consiglia di attivare sempre questa opzione:

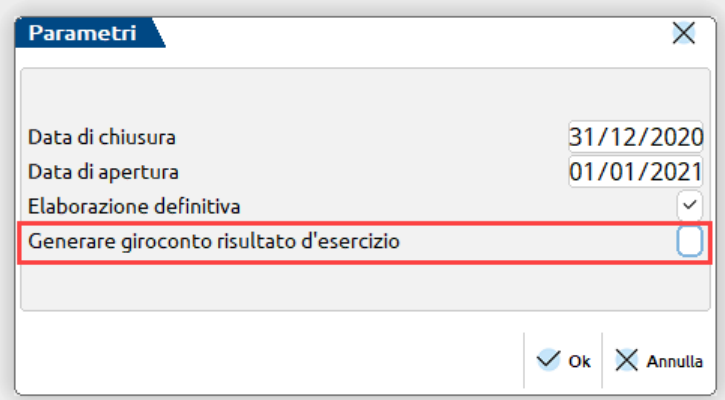

Questa funzione chiude l'anno e genera, nell'anno successivo, le **scritture di apertura** dei saldi patrimoniali. Vengono generate le scritture di riapertura dei ratei/risconti e delle rimanenze.

Per quanto riguarda le **operazioni di chiusura**, queste vengono stampate solo sul libro giornale.

L'anno chiuso non può essere riaperto. Sull'anno chiuso si potranno fare registrazioni in primanota, ma poi si dovrà aggiornare l'apertura dei saldi dell'anno successivo, rilanciando la funzione (vedi paragrafo "Ripetere la chiusura definitiva").

Con l'anno chiuso si potranno stampare tutti i registri ad eccezione di quello dei beni ammortizzabili.

L'esercizio, infatti, **non può essere chiuso se**:

- il risultato di esercizio non ha saldo zero
- il registro cespiti non è stato stampato in definitivo
- ci sono bolle da fatturare (nelle aziende di livello 2)
- ci sono registrazioni in prima nota marcate come "da verificare"

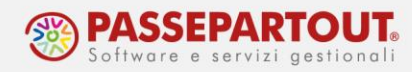

### **REGISTRO CESPITI**

Se il registro cespiti non è stato stampato in definitivo, compare questo messaggio:

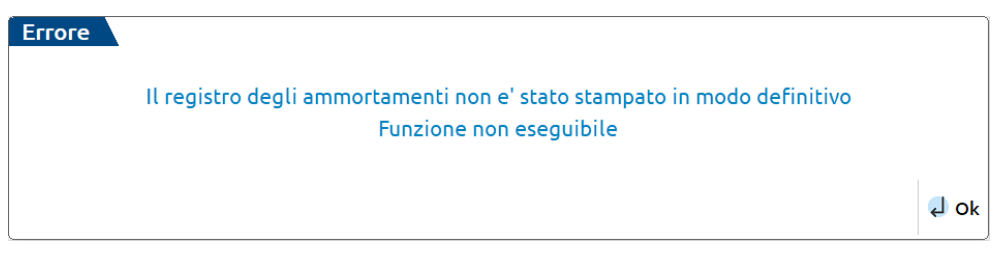

Accedere alla funzione "Annuali – Ammortamento cespiti/immobilizzazioni – Ammortamento registro cespiti" e lanciare la stampa definitiva (fare prima una stampa di prova e controllare i dati).

Se nell'esercizio da chiudere non sono stati gestiti i cespiti, selezionare la stampa "definitiva senza registrazioni in primanota":

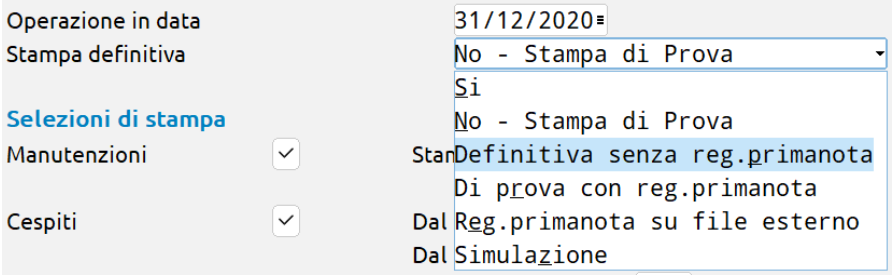

#### **RISULTATO DI ESERCIZIO**

In tutte le aziende, anche quelle in semplificata, per poter chiudere l'anno il conto del risultato d'esercizio deve avere saldo zero. Se così non fosse, in fase di chiusura si visualizzerebbe questo messaggio:

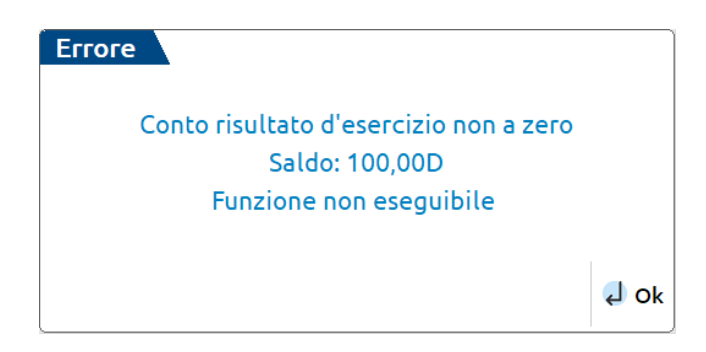

In questo caso occorre fare un GR in primanota, ed azzerare il conto per l'importo indicato nel messaggio. Il conto del risultato d'esercizio è:

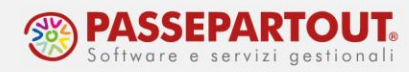

- nel piano dei conti 80 il 309.00001,
- nel piano dei conti 81 il 207.00010.

Si ricorda che impostando in fase di chiusura il parametro "Generare giroconto risultato d'esercizio" ad S, il conto viene azzerato dal programma, così da non avere lo stesso problema nell'anno successivo.

#### **BOLLE DA FATTURARE**

Verificare la presenza di bolle non ancora fatturate da menù "Magazzino" (aziende di livello 2) e procedere alla fatturazione o all'eliminazione delle stesse.

#### **REGISTRAZIONI DA VERIFICARE**

Da "Contabilità-Revisione prima nota" controllare quali registrazioni sono ancora "da verificare" (pallino rosso), selezionarle e confermarle o annullarle.

## **OPERAZIONI CON AZIENDA STD**

Sia la chiusura/apertura, che la creazione nuovo esercizio, si possono eseguire massivamente da azienda STD. Per istruzioni sulla creazione dell'azienda STD si veda il relativo [documento.](https://www.edupass.it/Resources/Edupass-Manuali/Manuali/pdf/pillole/azienda-std.pdf)

Accedere alla voce di menù "**Annuali – Chiusura/apertura contabile**" ed impostare i parametri di selezione aziende. Per selezionare tutte le aziende premere il relativo pulsante (oppure lasciare tutto vuoto se si utilizza il "Filtro aziende"). L'unico parametro di selezione da impostare obbligatoriamente è "Inizio anno contabile":

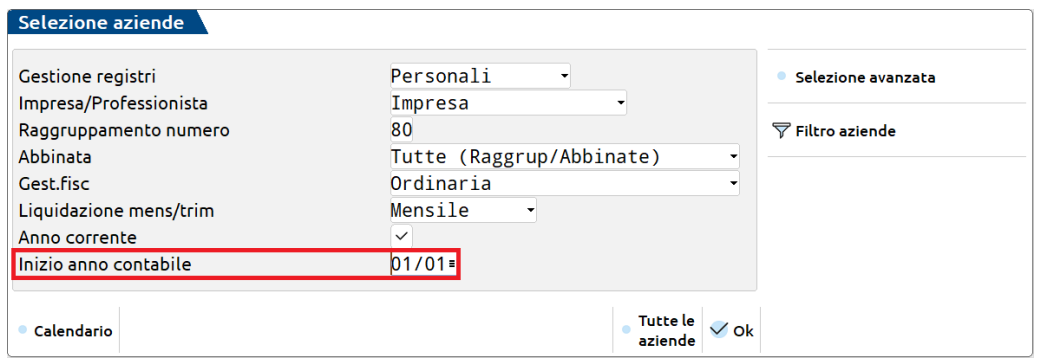

A questo punto si apre la finestra di impostazione dei parametri per la chiusura/apertura, come avviene anche da azienda singola.

Al termine della procedura, se alcune aziende non sono state chiuse, il programma rilascia un messaggio:

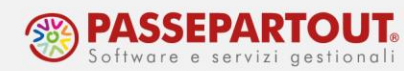

#### Chiusura/apertura contabile

Az. Errore

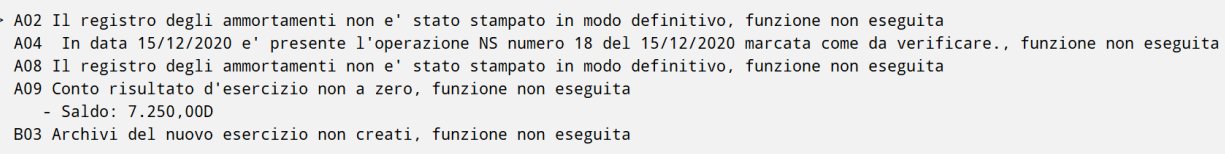

Per **aprire il nuovo esercizio** si utilizza la voce di menù "**Annuali – Creazione archivi nuovo anno"**; questa funzione apre l'anno successivo rispetto alla data nella quale si è entrati in azienda STD. Per aprire ad esempio il 2022 occorre entrare in STD in data 2021. Per selezionare tutte le aziende premere il relativo pulsante (oppure lasciare tutto vuoto se si utilizza il filtro aziende). Non serve indicare altro, né impostare ulteriori parametri, solo confermare i vari messaggi.

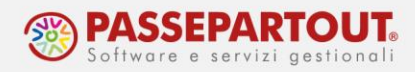

### **GESTIONE DELLE RIMANENZE**

Le rimanenze finali si registrano manualmente al 31/12 utilizzando:

- i conti patrimoniali dedicati alle rimanenze (mastri 204 205 206);
- i conti di ricavo dedicati alle rimanenze finali (mastro 812).

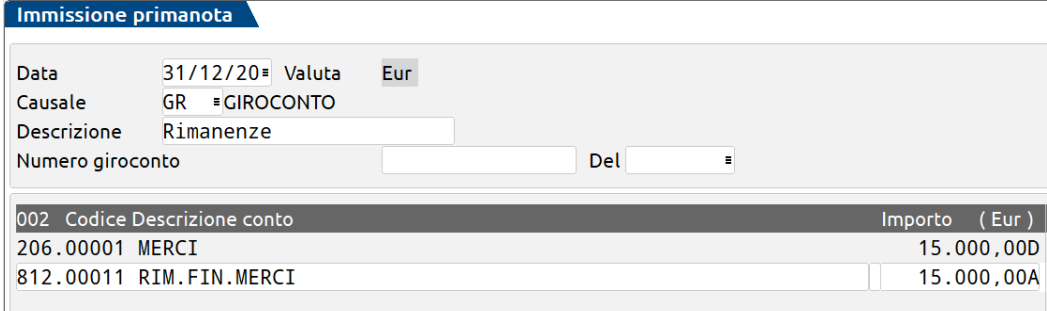

Nelle aziende in contabilità **semplificata**, le rimanenze non concorrono a formare il reddito, ma devono comunque essere indicate nel quadro RG e negli ISA. In queste aziende si devono utilizzare i conti che riportano la parola "SEMPLIFICATE" nella descrizione:

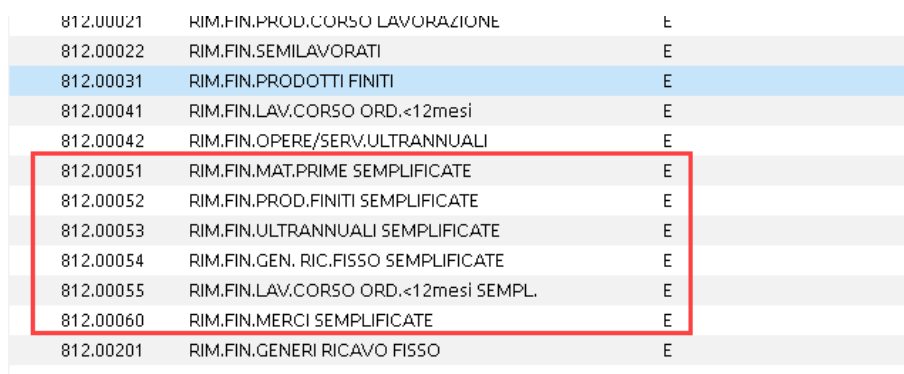

Se in fase di chiusura/apertura contabile è attivo il parametro contabile "Apertura automatica rimanenze" presente nel menu Azienda – Anagrafica azienda – (F4) Dati aziendali – Parametri contabili", fra i movimenti di apertura saranno presenti anche una o più registrazioni BA per far sì che il conto patrimoniale venga chiuso e girocontato sui conti delle **esistenze inziali nell'anno successivo.** Il conto di costo utilizzato sarà quello corrispondente al regime fiscale dell'azienda, nell'anno di apertura conti (ordinaria oppure uno degli altri regimi semplificati).

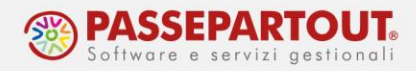

### **RIPETERE LA CHIUSURA DEFINITIVA**

Una volta effettuata l'operazione di chiusura definitiva, **rientrando nella funzione** viene segnalato che è già stata eseguita l'operazione definitiva.

Se l'azienda è in Ordinaria viene richiesta la conferma per effettuare la stampa sul giornale e/o la rigenerazione delle scritture di apertura tramite il seguente messaggio:

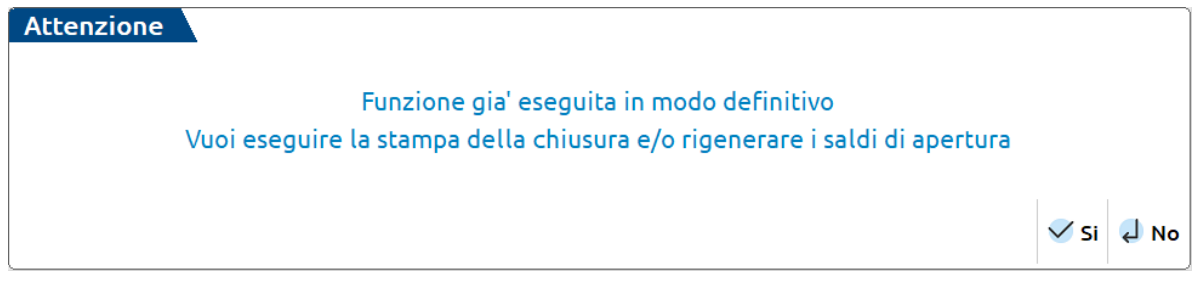

Nelle altre aziende invece il messaggio visualizzato non contempla la stampa della chiusura in quanto non richiesta.

Rispondendo "Sì" alla domanda, vengono richiesti i seguenti campi:

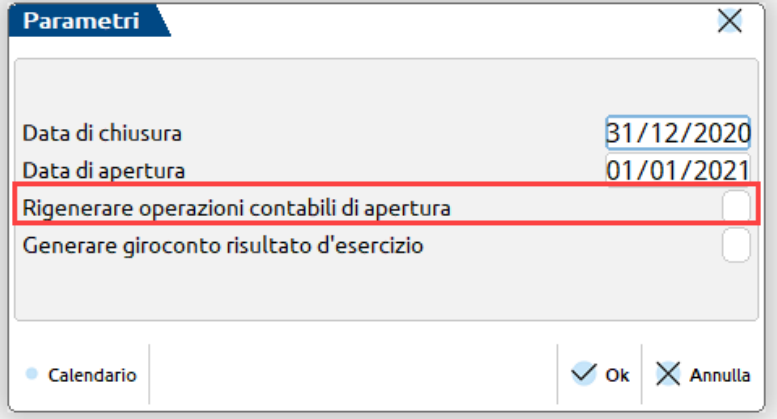

Nei campi "data di chiusura" e "data di apertura", la data visualizzata è quella che era stata utilizzata per effettuare la chiusura contabile dell'anno, ma può essere modificata.

Il parametro "**Rigenerare operazioni contabili di apertura**" permette generare nuovamente le operazioni di apertura (AP e BA) nell'anno successivo. Attivando il parametro, il programma chiede un'ulteriore conferma, in quanto la funzione elimina tutte le precedenti AP/BA e le rigenera in base agli attuali saldi dell'anno chiuso (visualizzabili nella stampa del brogliaccio).

Questo parametro è presente solo nell'ultimo anno chiuso dell'azienda, ad esempio se gli anni aperti sono il 2020 e 2021, si può ripetere la chiusura al 31/12/2019, non in anni precedenti.